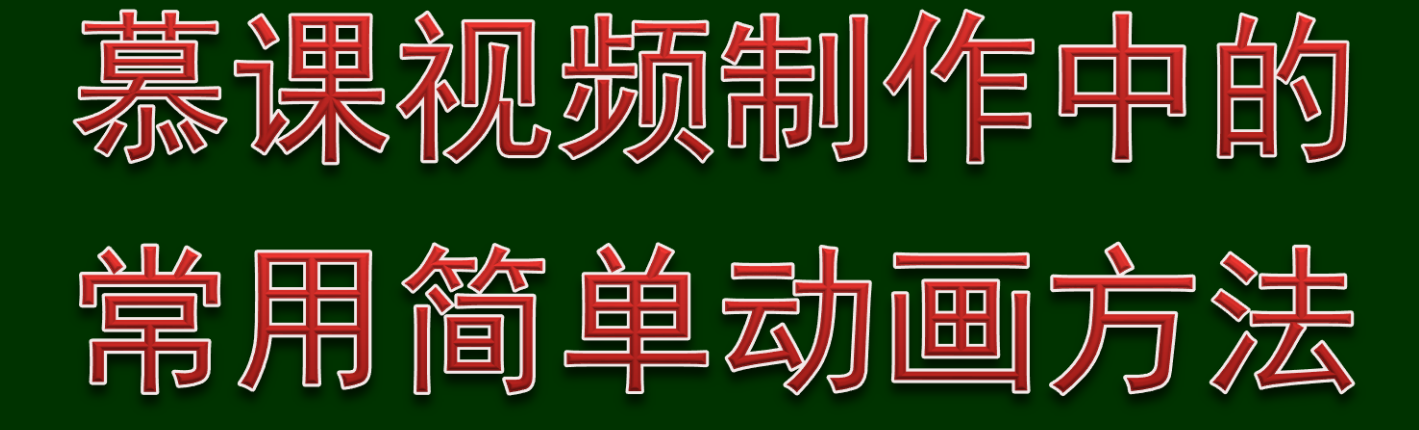

#### @北京大学李晓明, lxm@pku.edu.cn

### 10 PPT simple tips for MOOC videos |慕课视频制作中的十个常用简单动画方法

声明:

①这里介绍的仅是个人在做慕课视频中的体会,觉得这些既特别有 用也很简单易行。同样效果也许还有其他更好办法。 ②这里都是基于MacBook上PowerPoint版本的例子。Windows上的 PPT, Mac上的Keynote有类似方法, 操作细节不一定完全一致。

#### 认识与追求:对PPT的不同要求

- 在一张PPT上内容多一点,用于做慕课视频不一定 是问题,因为观者可以停下来看、反复看
- 关键,是要将观者的注意力同步引导到和语音内 容匹配的图文内容上
- 需要操作容易,且效果突出的动画技术

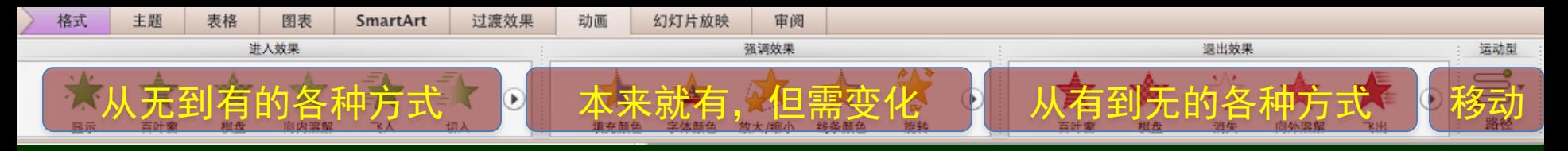

0.动画的基本操作空间 1.在一个内容下画一条线 2.展开一个内容 3.一个个出文字 4.在一个内容上画一个圈 5.建立两个内容之间的联系 6.一键让几个内容同时、相继出现 7.当新内容出现时,先前内容淡出 8.移动位置的对准 9.动画的顺序调整 10.均匀摆放若干对象

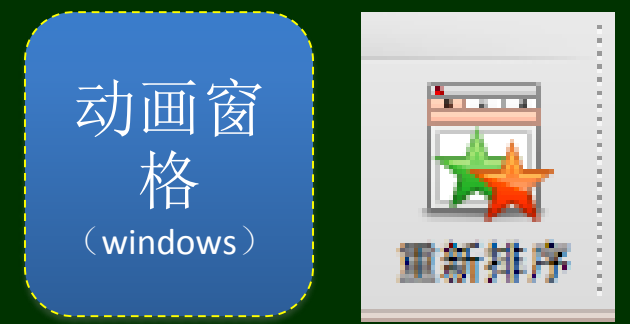

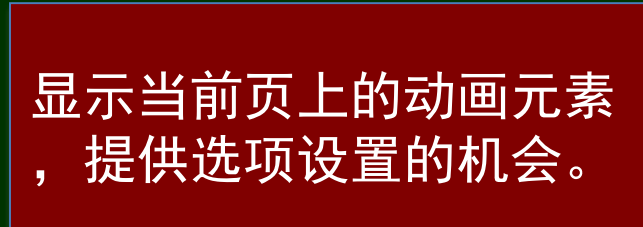

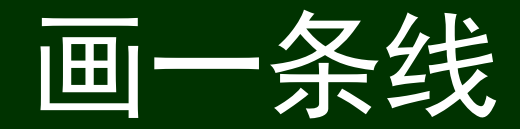

#### 强调的是"画"这个动作,从而产生一种引导的效果

#### 例如:两个数的比较和位置交换

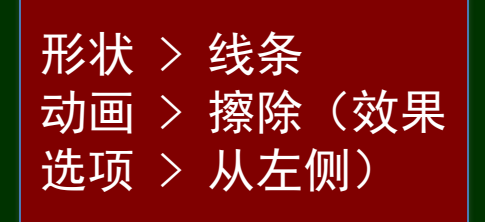

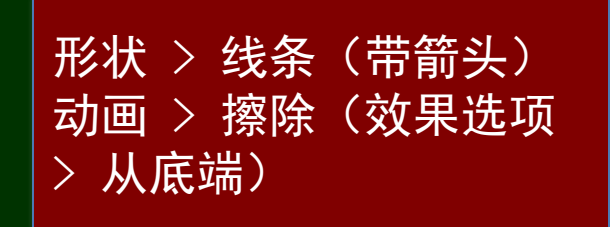

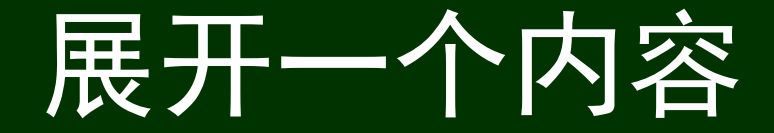

#### 强调的是"展开"这个动作,从而产生一种引导的效果

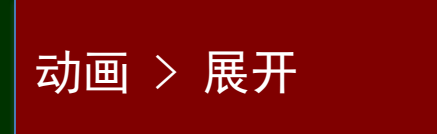

#### 这种"展开"的效果似乎更好些

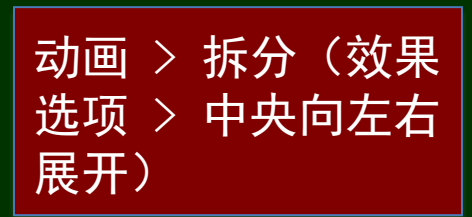

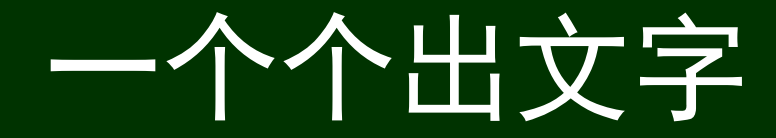

• 如果只有一行,可以模拟体现 <mark>கன > 擦除;</mark> • 一般地,可用"文本动画"设 左侧 置中的"按字母"显示选项( 缺点:速度不可调,因此不怎 么好用)

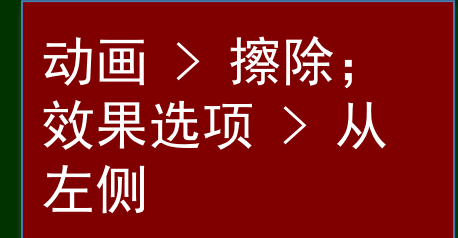

动画 > 显示;文本动画(动画显示文本) > 按字母

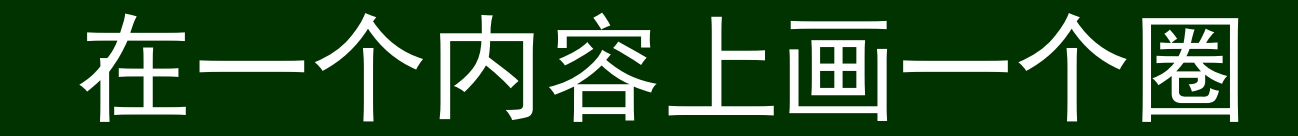

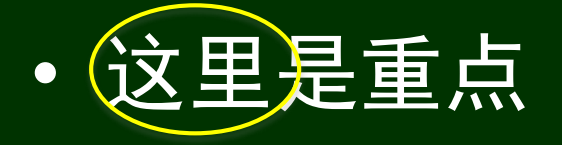

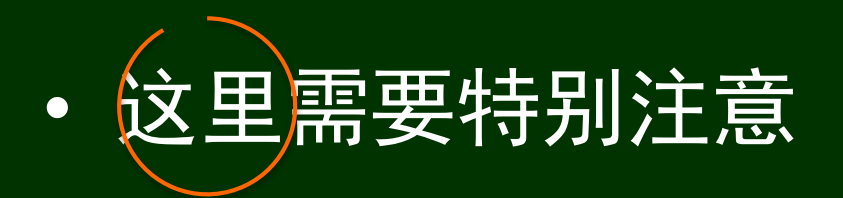

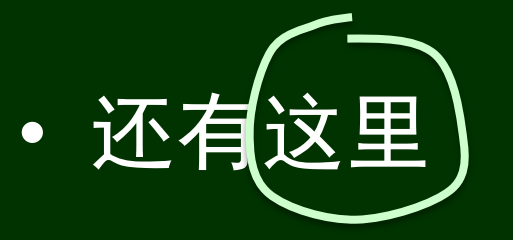

形状 > 基本形状(圆,不同长宽) 填充 > 无填充 线条 > 适当颜色与粗细 动画 > 轮子(定时 > 1秒)

形状 > 基本形状(弧,只画部分) 线条 > 适当颜色与粗细 动画 > 轮子(定时 > 0.5秒)

形状 > 线条(曲线) 动画 > 轮子(定时 > 2秒)

## 建立两个内容之间的联系

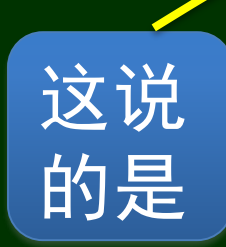

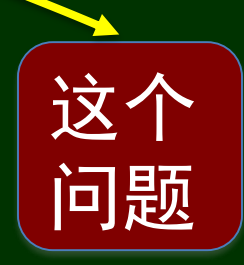

当两个部分之间还有其他 内容,有时用"曲线" 是 必要的

形状 > 线条(曲线) 线条 > 补上箭头 动画 > 擦除(效果选项:从左侧)

# 让几个内容一键同时、相继出现

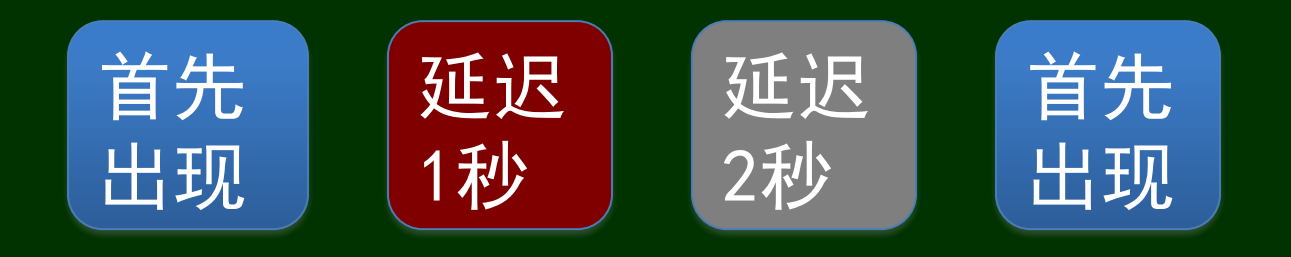

同时选中四个内容; 动画 > 显示; 对后两个内容,在定时 选项上设置相应时间

# 当新内容出现时,先前内容淡化

- 1. 在一个内容下画一条线
- 2. 展开一个内容
- 3. 让几个内容一键同时、相继出现
- 4. 当新内容出现时,先前内容淡化
- 5. 移动位置的对准
- 6. 动画的顺序
- 7. 运用动画的基本参数(速度、显隐等)

动画效果选项 >动画 播放后 > 播放下一个 动画时隐藏(选择隐 藏时的颜色)

### 移动位置的对准

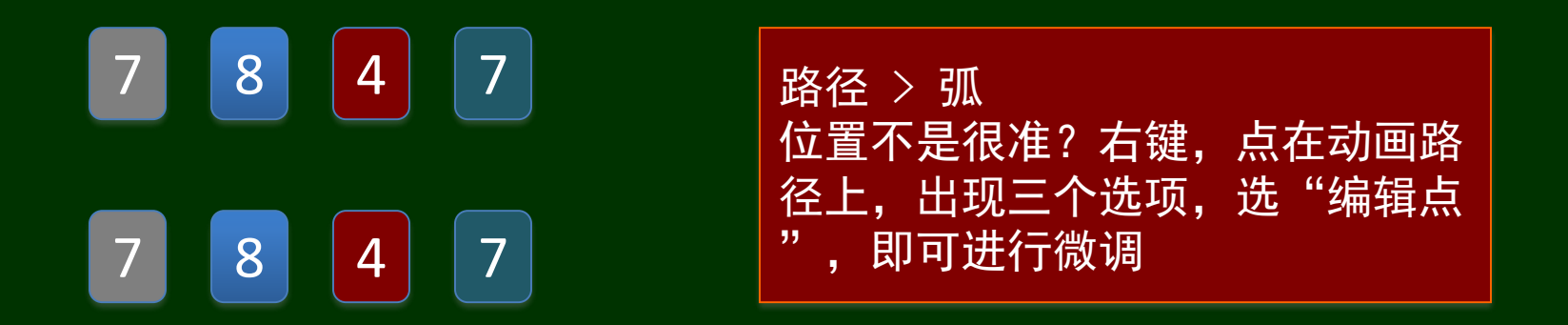

有时,需要将动画元素精准地移动到某个位置,例如这一列数中的 8和4进行交换,自然希望让8恰好到4的位置,4恰好到8的位置。

## 动画的顺序调整

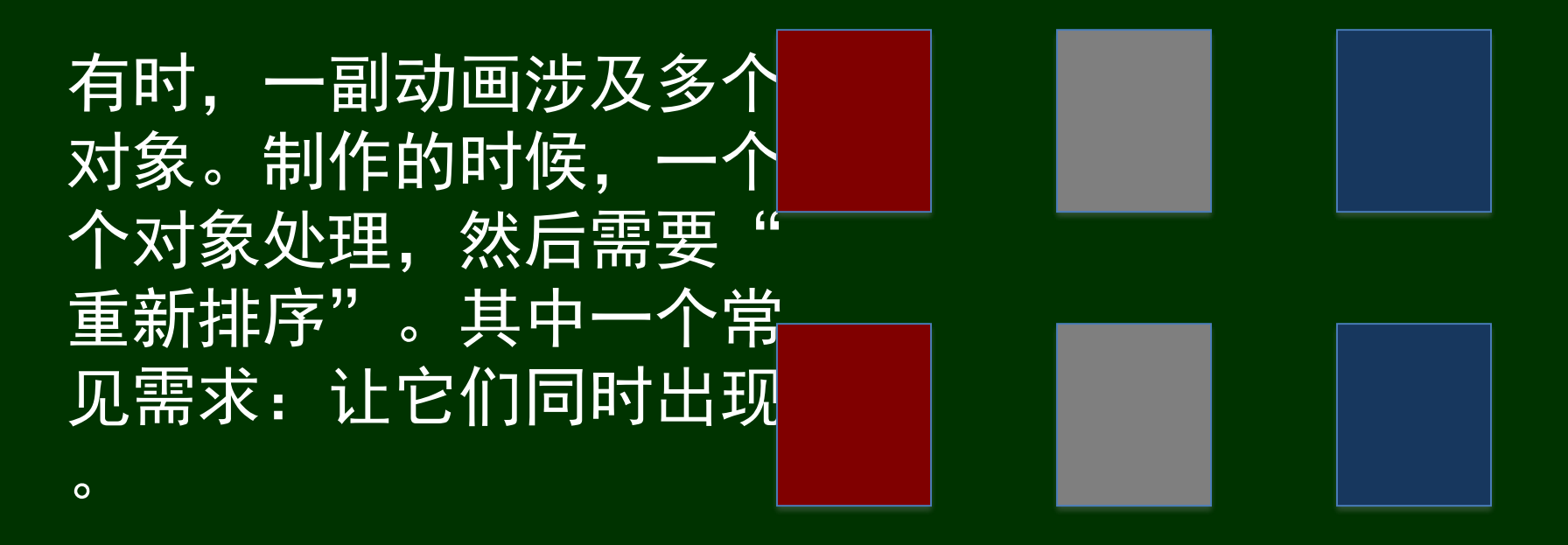

在动画序列中选中后者;动画选项 > 定时 > 开始 > 与上一动画同时

## 均匀摆放若干对象

有时,需要在一张 PPT上均匀摆放若干 对象。PPT的"排列 "功能使得这件事情 很轻松。

 $\bigcup$  in the set of  $\mathbb{R}^n$  $\bigcirc$  in  $\bigwedge$ 

例如,可以把右上方 比较随意摆放的三个 对象弄整齐。

同时选中; 排列 > 对齐或分布 > 横向分布; 排列 > 对齐或分布 > 垂直居中